## **Protel Keyboard Shortcuts**

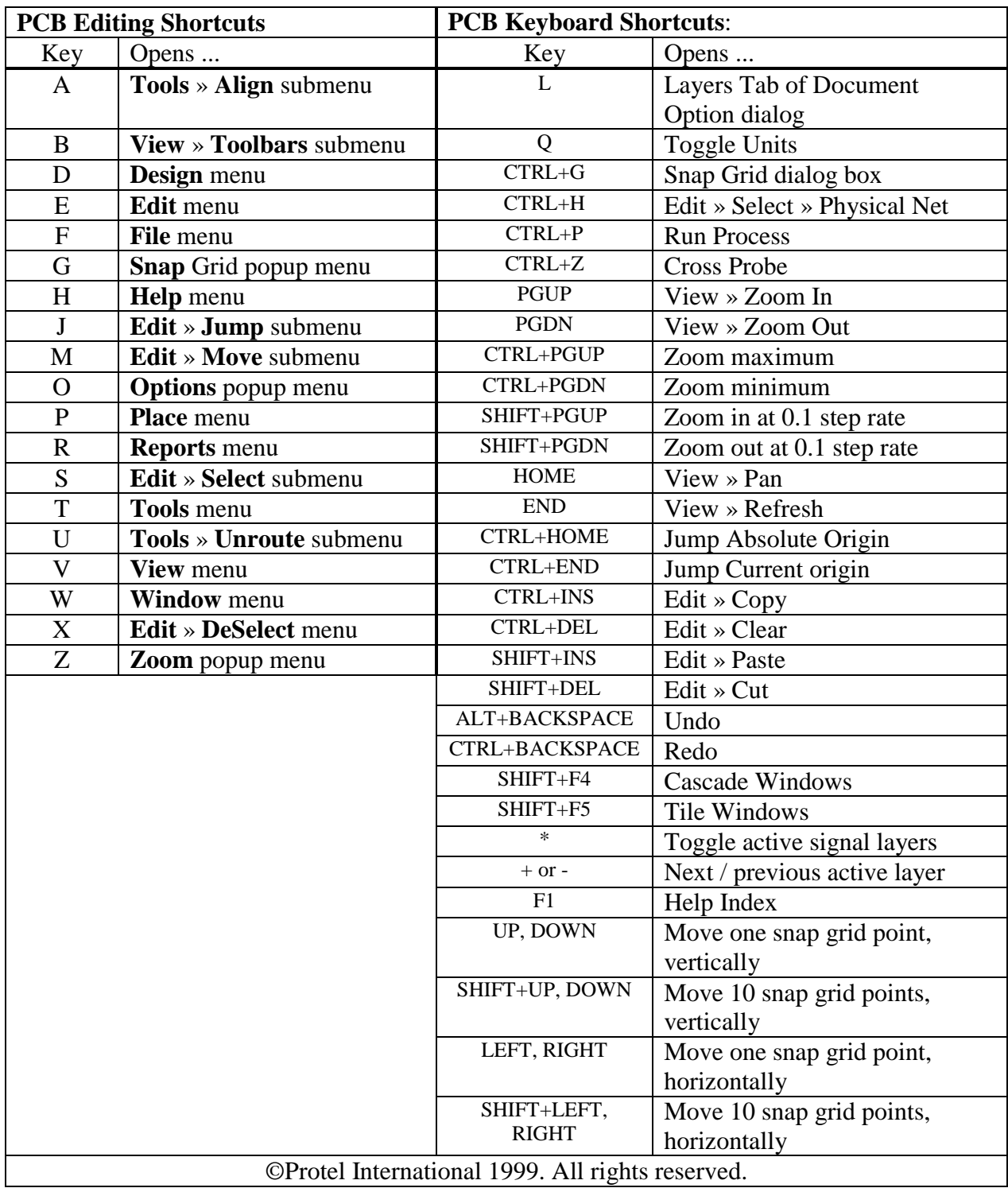

## **PCB Special Mode-Dependent Keys**:

TAB Opens a dialog box for the object currently being placed. Allows you to edit attributes when placing any object. Use the tab key to "edit on the fly".

SPACEBAR Toggles between Start and End track placement modes; rotate item anticlockwise during move (set step value in Preferences dialog box); abort screen redraw; change the MiniViewer magnification level.

SHIFT Control acceleration during Autopan (set mode in Preferences dialog).

SHIFT+SPACEBAR Toggle track placement modes; rotate item clockwise during move. ©Protel International 1999. All rights reserved.

## **Shortcuts to speed the routing process:**

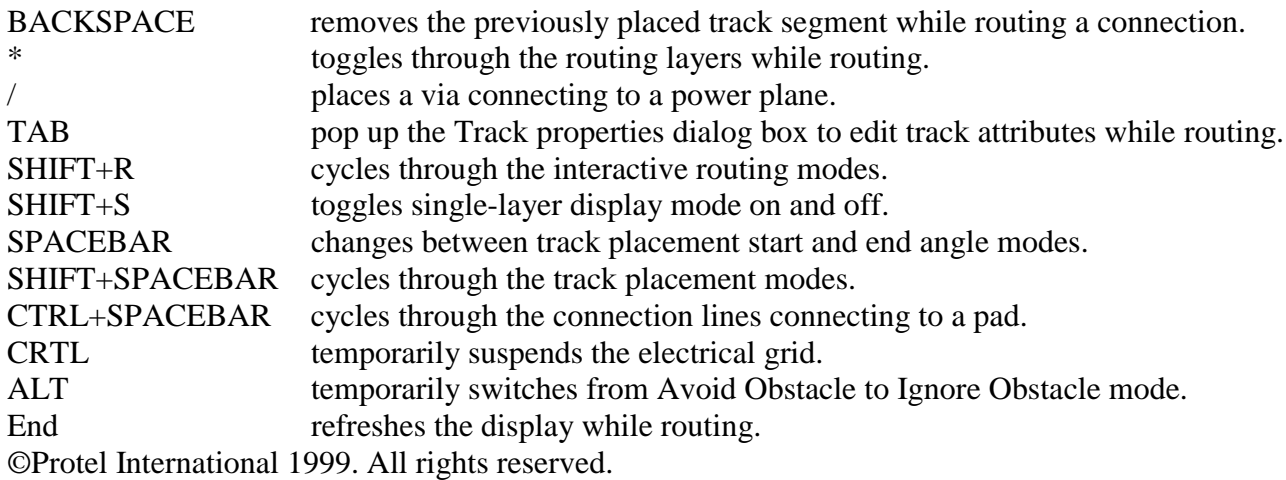

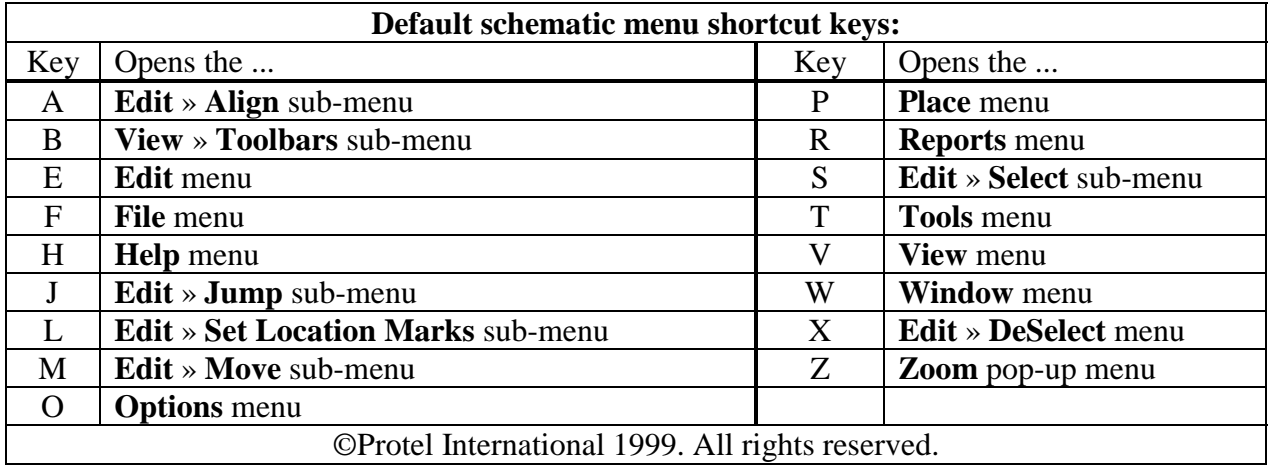

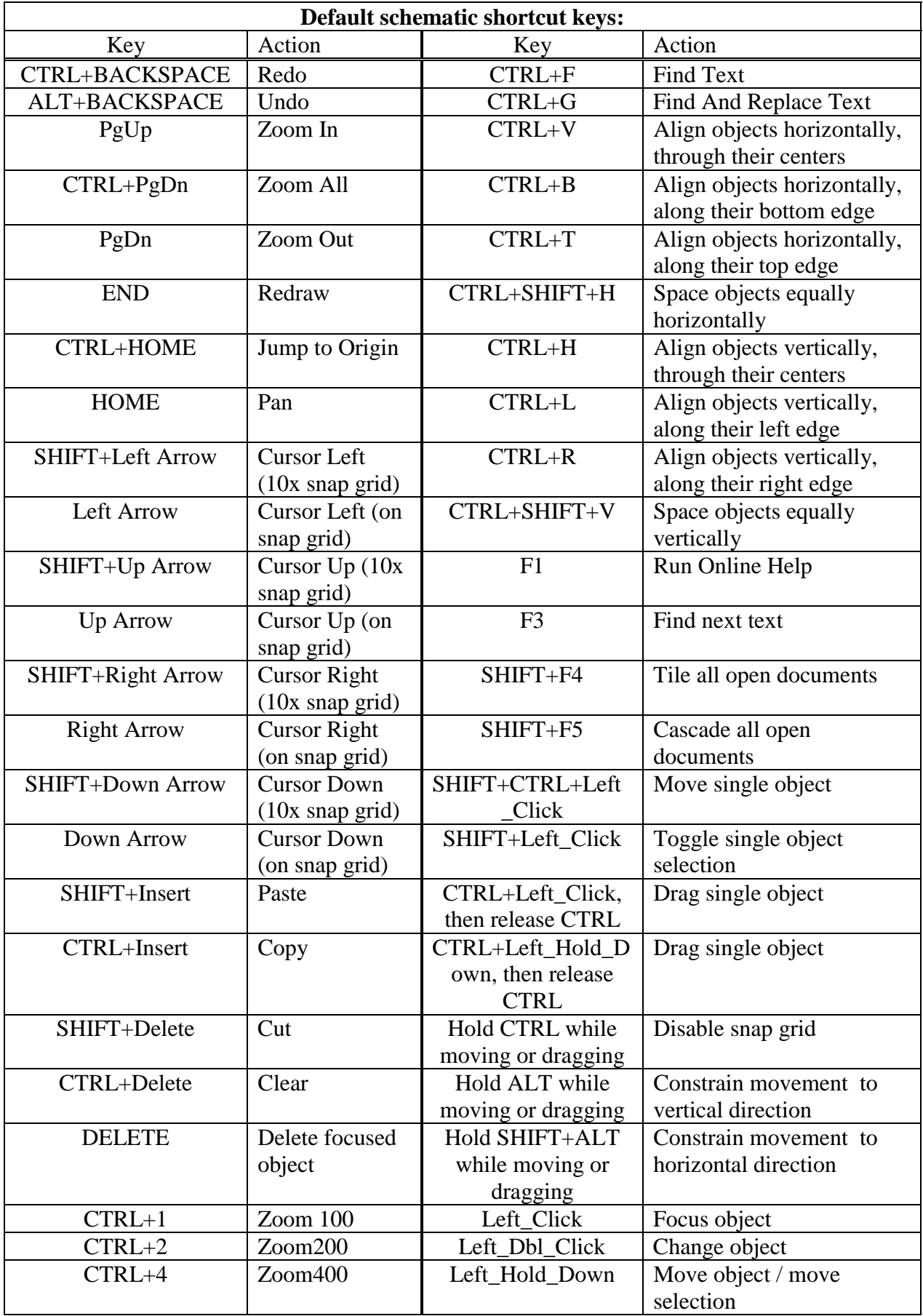

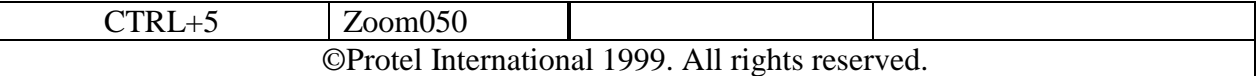

## **Frequently used keyboard shortcut key combinations:**

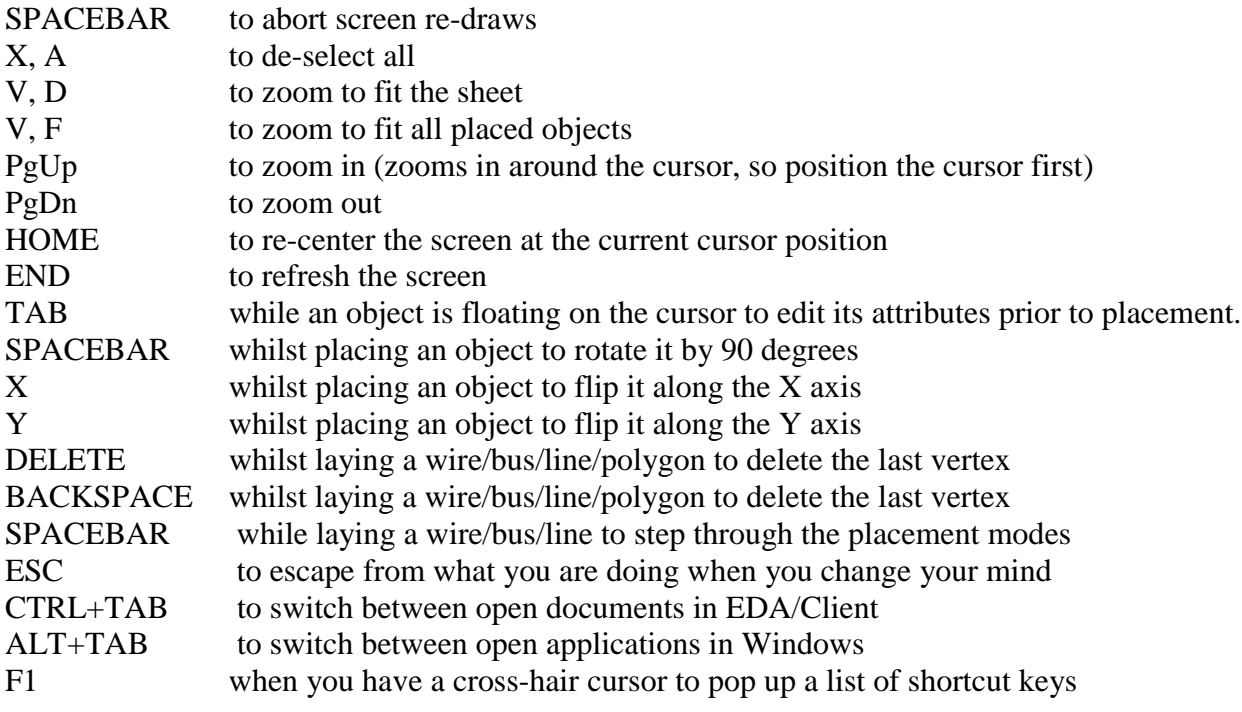

©Protel International 1999. All rights reserved.